## 그CLA3 메이터컴퓨팅연구실

## **Status Report of Pilot ALICE-HPC Project using NURION Resources at KISTI**

### **Hyeon-Jin Yu**

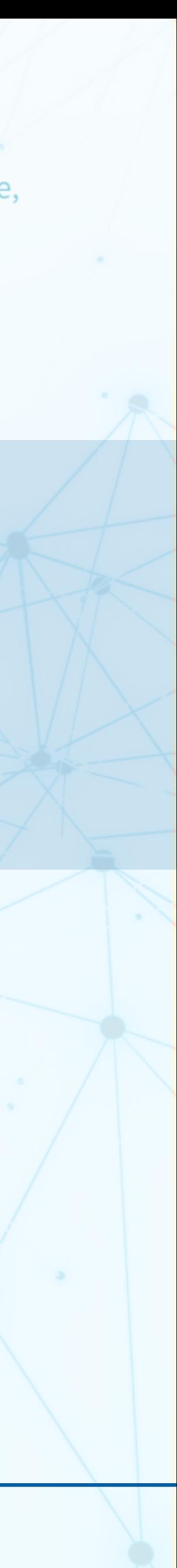

*Integrated M.S. and Ph.D student, Chungbuk National University, South Korea [hyeonjin.yu@cern.ch](mailto:hyeonjin.yu@cern.ch)*

**2023.11.01(Wed)**

Department of Computer Science, **Chungbuk National University** 

![](_page_1_Picture_0.jpeg)

- **1. The Reason for Project**
- **2. The Project Participants**
- **3. The Project Architecture**
- **4. The Project Configuration**
- **5. Future Plans**

![](_page_1_Picture_6.jpeg)

![](_page_1_Picture_7.jpeg)

## ヘコ

![](_page_2_Figure_10.jpeg)

![](_page_2_Picture_11.jpeg)

### ❖ **What situation is currently in CERN?**

- **• CPU aspect**
	- overusing the served CPU resource
	- about 10% lower Tier-1's Pledged resource compared by the required.
	- Monte Carlo Simuation jobs using the most CPU usage

![](_page_2_Figure_6.jpeg)

## **1. The Reason for Project**

![](_page_2_Picture_13.jpeg)

## TO AB

• ALICE-5 - ALICE is encouraged to increase its opprotunistic resources beyond T0 on HPCs.

### ❖ **What situation is currently in CERN?**

- ALICE-5 recommendation of C-RSG (Computing Resource Scrutiny Group)
	- required resource in 2024 CPU 10%  $\uparrow$ , Disk 15%  $\uparrow$ , Tape 35%  $\uparrow$
	-
- 

![](_page_3_Picture_68.jpeg)

## **1. The Reason for Project**

![](_page_3_Picture_15.jpeg)

### **‣ Efforts are being done by both HPC and LHC communities to be able to run on HPC resources.**

![](_page_3_Picture_13.jpeg)

## **AB**

### ❖ **Introduction of the project participating institutes**

- 
- 

## **KISTI HPC for ALICE**

![](_page_4_Figure_5.jpeg)

## **2. The Project Participants**

![](_page_4_Picture_27.jpeg)

### **• ALICE**

- One of CERN experiment group
- Job sumitee

### **• KISTI**

- Korea Institute of Science and Technology Informantion
- Computing resource provider
- Project environment builder

• The project's goal is to construct ALICE Grid job execution environment on an HPC cluster in South Korea. • Currently, a script job that mounts a CVMFS repository has been done in this environment successfully.

### 8,305 Knight Landing nodes 21PB Lustre Disk storage

### **Site Services**

- VO-Box
- Compute Entry (CE)
- 
- Storage Element (SE)<br>Squid-proxies for CernVM-FS

### **• CBN<sup>U</sup>**

- Chungbuk National University
- Project environment builder

![](_page_4_Picture_25.jpeg)

## $\Lambda$

### ❖ **Architecture1 - Project environment for ALICE Grid jobs**

![](_page_5_Figure_2.jpeg)

## **3. The Project Architecture**

![](_page_5_Picture_14.jpeg)

- Retrieve ALICE Grid jobs submitted by authorized users in VOBOX
- 2. Craete JobAgent script to search for available nodes
- 3. Change to gsdc23a01 user, a job submission user
- 4. Move to /scratch/gsdc23a01
- 5. Submit a job that runs the JobAgent to the PBS queue
- 6. Aollcate the job on an HPC worker node by the PBS server
- 7. If there are some resources for ALICE Grid jobs, bring and execute grid jobs for the JobAgent's lifetime

![](_page_5_Picture_12.jpeg)

## **A3**

### ❖ **Detailed Architecture1 - GSDC Site**

![](_page_6_Figure_2.jpeg)

## **3. The Project Architecture**

![](_page_6_Picture_20.jpeg)

### **NODE : 'alice-kisti-hpc'**

- installed packages
	- vobox
	- cvmfs
	- frontier-squid
	- pbs-execution
- roles
	- authentication
	- proxy server
	- job submission
- using network file system
	- mounted /scratch/gsdc23a01 as a job submission path

![](_page_6_Picture_17.jpeg)

## **A3**

### ❖ **Detailed Architecture1 - NURION Site**

![](_page_7_Figure_2.jpeg)

## **3. The Project Architecture**

![](_page_7_Picture_20.jpeg)

### **NODE : PBS Server**

- installed package
	- pbs-server
- roles
	- allocating jobs to available worker nodes

- installed packages
	- cvmfs
	- pbs-execution
- roles
	- job execution
- why ramdisk used?
	- The nodes don't have a disk, so we use a ramdisk instead of disks

![](_page_7_Picture_18.jpeg)

### **NODE : PBS worker**

![](_page_8_Picture_6.jpeg)

• Introduce what VOBOX, CVMFS, Frontier-squid, PBS, NFS are, as mentioned the before chapter

bout the stratum servers storing CVMFS repositories.

### ❖ **Overview**

experimental data, package, software, etc. from CERN

- 
- Explain how to configure them for this project

file systems on other nodes through a network job submission to HPC.

eduling and workload management

services

access to the project environment only for authorized users.

![](_page_8_Picture_14.jpeg)

## **4. The Project Configuration**

![](_page_8_Picture_16.jpeg)

![](_page_8_Picture_119.jpeg)

![](_page_9_Picture_8.jpeg)

• Frontier-squid is a proxy server used to mount the alice.cern.ch repository required for ALICE Grid jobs.

### ❖ **1st. Frontier-squid**

## **4. The Project Configuration**

![](_page_9_Picture_17.jpeg)

- 
- How to configure the proxy server?
	- add a http\_proxy environment variable
	- edit /etc/squid/customize.sh

![](_page_9_Figure_6.jpeg)

• a above file means that when we mount something in CVMFS, the proxy only accesses MAJOR\_CVMFS stratum servers

![](_page_9_Picture_15.jpeg)

**[ a 'http\_proxy' environment varible ]**

```
[root@alice-kisti-hpc pbs]# export | grep proxy
declare -x http_proxy="http://alice-kisti-hpc.sdfarm.kr:3128"
[root@alice-kisti-hpc pbs]# |
```
**[ /etc/squid/customize.sh ]**

```
awk --file `dirname $0`/customhelps.awk --source '{
uncomment("acl MAJOR_CVMFS")
insertline("^# http_access deny !RESTRICT_DEST", "http_access deny !MAJOR_CVMFS")
insertline("^acl Safe_ports port 777", "acl CONNECT method CONNECT")
setoption("acl NET_LOCAL src", "0.0.0.0/0")
setoption("cache_mem", "128 MB")
setoptionparameter("cache_dir", 3, "10000")
```
![](_page_10_Picture_9.jpeg)

ハー

![](_page_10_Picture_12.jpeg)

![](_page_10_Picture_14.jpeg)

### ❖ **1st. Frontier-squid**

## **4. The Project Configuration**

- The path in MAJOR CVMFS is a list that stratum servers having alice repositories.
- We choose MAJOR\_CVMFS using a 'uncoment' command in /etc/squid/cutomize.sh.

**[ /etc/squid/customize.sh ]**

![](_page_10_Picture_5.jpeg)

**[ a proxy config file - /etc/squid/squid.conf ]**

# acl CMS\_FRONTIER dstdom\_regex ^(cmsfrontier.\*\.cern\.chlcms.\*frontier\.openhtc\.io)\$ # acl ATLAS\_FRONTIER dstdom\_regex ^(atlas.\*frontier.\*\.cern\.chlcc.\*\.in2p3\.frllcg.\*\.gridpp .rl\.ac\.uk|(.\*frontier.\*|tier1nfs)\.triumf\.ca|atlas.\*frontier\.openhtc\.io)\$ R\_CVMFS dstdom\_regex ^((cvmfs-stratum-.\*lhepvm)\.cern\.chl(cernvmfslcvmfs).\*\.gridpp\ .rl\.ac\.uk|cvmfs.\*\.(racf|sdcc)\.bnl\.gov|cvmfs.\*\.fnal\.gov|(cvmfs01|klei)\.nikhef\.nl|cvmf s.\*\.grid\.sinica\.edu\.tw|cvmfs.\*\.lcg\.triumf\.ca|(cvmfs-s1|oasis).\*\.opensciencegrid\.org| cvmfs.\*\.ihep\.ac\.cnlhcc-cvmfs\.unl\.edul(cvmfs-stratum-one\.zeuthenlgrid-cvmfs-one)\.desy\ delcc.\*\.in2p3\.frl.\*cvmfs\.openhtc\.iol(cvmfs-s1.\*lobject-.\*\.cloud)\.computecanada\.(calnet ) | sampacs.\*\.if\.usp\.br|cvmfs-.\*\.hpc\.swin\.edu\.au|cvmfs-stratum-one\.cc\.kek\.jp)\$

![](_page_11_Picture_12.jpeg)

### ❖ **2nd. CVMFS**

![](_page_11_Picture_13.jpeg)

## **4. The Project Configuration**

![](_page_11_Picture_15.jpeg)

### **[ CVFMS Repository servers ]**

- CVMFS is a file system that stores repositories including packages, experimental data, etc..
- We can check the following on the CernVM-FS Repository Monitor page:
	- what repositories are in CVMFS.
	- where the repositories are in. **[ Repository Monitor page ]**

![](_page_11_Figure_6.jpeg)

![](_page_12_Picture_11.jpeg)

**AB** 

### ❖ **2nd. CVMFS**

#CVMFS\_HTTP\_PROXY="http://alice-t1-squid.sdfarm.kr:3128"

![](_page_12_Picture_16.jpeg)

## **4. The Project Configuration**

![](_page_12_Picture_18.jpeg)

**[ CVMFS config file - /etc/cvmfs/default.local ]**

[root@alice-kisti-hpc ~]# cat /etc/cvmfs/default.local CVMFS\_REPOSITORIES=alice.cern.ch #CVMFS\_CLIENT\_PROFILE=single CVMFS\_HTTP\_PROXY="http://alice-kisti-hpc.sdfarm.kr:3128" CVMFS\_CACHE\_BASE="/cache-cvmfs" CVMFS\_QUOTA\_LIMIT="17000"

- There are some parameters for configuring CVMFS.
- The parameters
	- CVMFS\_REPOSITORIES the repository list you want to mount (one or more) ◦ CVMFS\_HTTP\_PROXY - the your proxy server list (one or more)
	-
	- CVMFS\_CACHE\_BASE the location of the cache directory
	- CVMFS\_QUOTA\_LIMIT the cache size (MB)

![](_page_13_Picture_8.jpeg)

### • When we mount some repositories using CVMFS, Frontier-squid logs are created as shown below.

### ❖ **2nd. CVMFS**

## **4. The Project Configuration**

![](_page_13_Picture_18.jpeg)

![](_page_13_Picture_19.jpeg)

![](_page_13_Picture_20.jpeg)

- - $\circ$  TCP-MISS : the repository isn't cached before (= these repositories are mounted first time)
	- TCP-HIT : the repository is cached (= these repositores are mounted second time)

```
[root@alice-kisti-hpc ~]# cvmfs_config probe
Probing /cvmfs/alice.cern.ch... OK
[root@alice-kisti-hpc ~]#
[root@alice-kisti-hpc ~]# cd /cvmfs/alice.cern.ch/bin ; ll
total 35
drwxrwxr-x. 2 cvmfs cvmfs
                            20 Jun 1 20:16
drwxr-xr-x. 24 cvmfs cvmfs 4096 Nov 27 2012.
 -rwxrwxr-x. 1 cvmfs cvmfs 139 Sep 23 2013 alien
-rwxrwxr-x. 1 cvmfs cvmfs 165 Sep 23 2013 aliend
-rwxr-xr-x. 1 cvmfs cvmfs 14404 Jul 11 00:46 alienv
-rwxr-xr-x. 1 cvmfs cvmfs 14347 Jan 10 2023 alienv.safe
[root@alice-kisti-hpc bin]#
[root@alice-kisti-hpc bin]# ./alienv
Unknown distribution release: CentOS 7.9.2009
\lceil \textsf{root@alice-kisti-hpc bin} \rceil# \blacksquare
```
**[ mounting the alice repository ] [ /var/log/squid/access.log (first mount) ]**

- - [26/0ct/2023:16:44:58.019 +0900] "GET http://cernvmfs.gridp p.rl.ac.uk/cvmfs/alice.cern.ch/data/f8/7cc7c8734c25af2579c8372861298fa40bdd6dC HTTP/1.1" 503 4437 TCP\_MISS:HIER\_DIRECT 0 "- alice.cern.ch:/%20%28f87cc7c8734 c25af2579c8372861298fa40bdd6d%29" "-" "cvmfs Fuse 2.11.0"

**[ /var/log/squid/access.log (second mount) ]**

- - [26/0ct/2023:16:44:58.216 +0900] "GET http://cvmfs-stratumone.cern.ch/cvmfs/alice.cern.ch/data/f8/7cc7c8734c25af2579c8372861298fa40bdd6d C HTTP/1.1" 200 4625826 TCP\_HIT:HIER\_NONE 196 "- alice.cern.ch:/%20%28f87cc7c8 734c25af2579c8372861298fa40bdd6d%29" "-" "cvmfs Fuse 2.11.0"

![](_page_13_Picture_16.jpeg)

![](_page_14_Picture_11.jpeg)

### ❖ **3nd. NFS**

:/home01/gsdc23a01 /home01/gsdc23a01 :/scratch/gsdc23a01 /scratch/gsdc23a01

## **4. The Project Configuration**

![](_page_14_Picture_22.jpeg)

- NFS is a networking protocol for sharing /scratch/gsdc23a01.
- How to configure NFS?
	- mount /scratch/gsdc23a01, a ALICE Grid jobs' submission path
	- edit ldap.conf and sssd.conf

**[ mounting /scratch/gsdc23a01 ]**

![](_page_14_Picture_104.jpeg)

```
[gsdc23a01@alice-kisti-hpc ~]$ ll /home01/gsdc23a01/
total 56900
drwxr-xr-x. 2 gsdc23a01 in0138
drwxr-xr-x. 2 gsdc23a01 in0188
38-0.el7.x86_64.rpm
[gsdc23a01@alice-kisti-hpc ~]$ ll /scratch/gsdc23a01/
total 8
-rwxr-x---. 1 gsdc23a01 in0188 224 Oct 16 15:26 serial.sh
```

```
-rw-r-----. 1 gsdc23a01 in0188 81 Oct 19 13:09 test.c
```
*\* gsdc23a01 user is a job submission user.*

4096 Oct 5 23:04 certs 4096 May 18 14:06 job\_examples -rw-r--r--. 1 gsdc23a01 in0188 58254308 Sep 26 15:52 pbspro-execution-2020.1.3.202103151607

![](_page_14_Picture_20.jpeg)

![](_page_15_Picture_14.jpeg)

### ❖ **3nd. NFS**

## **4. The Project Configuration**

![](_page_15_Picture_16.jpeg)

### **[ /etc/openldap/ldap.conf ] [ /etc/sssd/sssd.conf ]**

SASL\_NOCANON on URI ldaps:// BASE dc=cm, dc=cluster TLS\_REQCERT never TLS\_CACERT /etc/openldap/certs/ca.pem TLS\_CERT /etc/openldap/certs/ldap.pem TLS\_KEY /etc/openldap/certs/ldap.key

![](_page_15_Picture_73.jpeg)

- 
- 
- These files allow that only gsdc23a01 user has access to the mounted directories.
	- LDAP a Lightweight Diretory Access Protocol to search for information over a network
	- SSSD a System Security Service Daemon for accessing remote directories and authentication services.

### ❖ **3nd. NFS**

## **4. The Project Configuration**

![](_page_16_Picture_19.jpeg)

- We can switch the user from root to gsdc23a01 using the CA.
- This allows access to the mounted directories only for gsdc23a01 user.
	- On root user, it can not access them. (Only mounting them)
	- On gsdc23a01 user, it can access them. (A owner of them)

*Access failed!*

[root@alice-kisti-hpc ~]# ll /home01/gsdc23a01/ ls: cannot open directory /home01/gsdc23a01/: Permission denied [root@alice-kisti-hpc ~]# [root@alice-kisti-hpc ~]# ll /scratch/gsdc23a01/ ls: cannot open directory /scratch/gsdc23a01/: Permission denied

**[ on root user ]**

![](_page_16_Picture_92.jpeg)

*Access successed!*

![](_page_16_Picture_93.jpeg)

![](_page_16_Picture_17.jpeg)

**[ on gsdc23a01 user ]**

![](_page_16_Picture_94.jpeg)

### ❖ **4th. PBS**

## **4. The Project Configuration**

![](_page_17_Picture_21.jpeg)

### **• PBS Client**

- the interface used by user to interact with the PBS server
- submitting, monitoring jobs

### **• PBS Server**

- the central node of managing the PBS system
- managing job scheduling, resources and job execution on the cluster

### **• PBS Worker**

◦ the nodes that the actual computational work is performed

![](_page_17_Picture_19.jpeg)

- PBS is a software to optimizes job scheduling and workload management.
- The project uses all types of pbs nodes.
	- *\* A pbs cluster consists of 1 client, 1 server and 1 worker.*

![](_page_17_Figure_5.jpeg)

![](_page_17_Figure_6.jpeg)

![](_page_18_Picture_8.jpeg)

 $\Lambda$ 

• Whether a node functoins as a PBS client, server or worker depends on the daemons started in /etc/pbs.conf.

### ❖ **4th. PBS - Client Node**

## **4. The Project Configuration**

![](_page_18_Picture_22.jpeg)

- PBS Client is used for submitting ALICE Grid jobs and monitoring jobs and queues.
- - Because of the following setting, This node becomes 'a PBS Client node'.

- PBS\_START\_SERVER
	- a daemon that manages all jobs and resources
- PBS\_START\_SCHED
	- a daemon that do job scheduling
- PBS\_START\_COMM
	- a deamon that communicate between the server and mom daemon
- PBS\_START\_MOM
	- a daemon that manages the local resources of the compute node

![](_page_18_Picture_20.jpeg)

**[ /etc/pbs.conf on PBS Client node ]**

[root@alice-kisti-hpc ~]# cat /etc/pbs.conf PBS\_EXEC=/opt/pbs PBS\_HOME=/var/spool/pbs PBS\_SERVER=dm1 PBS\_PRIMARY=dm1 PBS\_START\_SERVER=0 PBS\_START\_SCHED=0 PBS\_START\_COMM=0 PBS\_START\_MOM=0 PBS\_CORE\_LIMIT=unlimited PBS\_SCP=/bin/scp

TH A3

![](_page_19_Picture_11.jpeg)

### ❖ **4th. PBS - Client Node**

## **4. The Project Configuration**

![](_page_19_Picture_13.jpeg)

- Using the client node, we can monitor the status of the PBS server, workers and job queues.
- The cluster already processes a variety of job types, including data processing, simulation, parallel processing.

### **[ The status of PBS server ]**

![](_page_19_Picture_53.jpeg)

![](_page_19_Picture_54.jpeg)

### ❖ **4th. PBS - Client Node**

- Using the client node, we can monitor the status of the PBS server, workers and job queues.
- 

![](_page_20_Picture_50.jpeg)

## **4. The Project Configuration**

![](_page_20_Picture_13.jpeg)

![](_page_20_Picture_14.jpeg)

### **[ The status of PBS queues ]**

• The cluster already processes a variety of job types, including data processing, simulation, parallel processing.

![](_page_20_Picture_51.jpeg)

![](_page_20_Picture_11.jpeg)

![](_page_21_Picture_9.jpeg)

### ❖ **5th. PBS - Worker Node**

## **4. The Project Configuration**

![](_page_21_Picture_14.jpeg)

### **[ a job script ]**

[gsdc23a01@alice-kisti-hpc gsdc23a01]\$ cat cvmfs.sh #!/bin/sh  $#PBS -V$ #PBS -N cvmfs\_debug\_job  $#PBS -q$  alice #PBS -A etc #PBS -1 select=1:ncpus=1:mpiprocs=1:ompthreads=1  $#PBS - l$  walltime=01:00:00 cd \$PBS\_O\_WORKDIR module purge module load craype-mic-knl intel/18.0.3 source /cvmfs/alice.cern.ch/etc/login.sh ALIENV\_DEBUG=1 alienv printenv VO\_ALICE@AliPhysics::vAN-20231029\_02-1

![](_page_21_Picture_11.jpeg)

![](_page_21_Picture_12.jpeg)

- PBS worker node is NURION, the 5th suptercomputer in South Korea, calculatational node.
- We test to submit a job that mounts alice.cern.ch repository and runs alienv script.
	- To verify if the worker node is ready to execute ALICE Grid jobs.

![](_page_22_Picture_8.jpeg)

• PBS workder node is NURION, the 5th suptercomputer in South Korea, calculatational node.

### ❖ **5th. PBS - Worker Node**

## **4. The Project Configuration**

![](_page_22_Picture_15.jpeg)

- 
- We test to submit a job that mounts alice.cern.ch repository and runs alienv script.
	- To verify if the worker node is ready to execute ALICE Grid jobs.

### **[ debug log of the job ]**

[gsdc23a01@alice-kisti-hpc gsdc23a01]\$ cat cvmfs\_debug\_job.e13756203 'intel/18.0.3' supports the following modules {MPI} 'impi/18.0.3' 'mvapich2/2.3.1' 'mvapich2/2.3.6' 'openmpi/3.1.0' {cpu\_types} 'craype-mic-knl' 'craype-x86-skylake' {libraries} 'CDO/1.8.2' 'hdf4/4.2.13' 'hdf5/1.10.2' 'lapack/3.7.0' 'libxc/4.0.0' 0xc/4.3.4' 'NCO/4.7.4' 'NCO/4.9.2' 'ncl/6.5.0' 'ncview/2.1.7' 'netcdf/4.6.1' path=/cvmfs/alice.cern.ch/bin prog=/cvmfs/alice.cern.ch/bin/alienv vmfsdir=/cvmfs/alice.cern.ch oath=/cvmfs/alice.cern.ch/bin stro\_name=CentOS istro\_release=7.7.1908 istro\_dir=Scientific name\_m=x86\_64 ch=x86\_64-2.6-gnu-4.1.2<sup>.</sup> istro\_xrelease=6.x .atform=el7 odulecmd=/cvmfs/alice.cern.ch/x86\_64-2.6-gnu-4.1.2/Modules/3.2.10/Scientific/6 .x/bin/modulecmd leenv=env LD\_LIBRARY\_PATH=/cvmfs/alice.cern.ch/x86\_64-2.6-gnu-4.1.2/Module /3.2.10/Scientific/6.x/lib NOTICE: list of packages normalized to AliPhysics/vAN-20231029\_02-1 MODULEPATH=/cvmfs/alice.cern.ch/etc/toolchain/modulefiles/el7-x86\_64:/cvmfs/al ce.cern.ch/el7-x86\_64/Modules/modulefiles NOTICE: list of packages normalized to AliPhysics/vAN-20231029\_02-1

### **[ output of the job ]**

[gsdc23a01@alice-kisti-hpc gsdc23a01]\$ cat cvmfs\_debug\_job.o13756203 ALICE=/cvmfs/alice.cern.ch/el7-x86\_64/Packages/AliRoot ;export ALICE;ALICE\_PHYS ICS=/cvmfs/alice.cern.ch/el7-x86\_64/Packages/AliPhysics/vAN-20231029\_02-1 ;expo rt ALICE\_PHYSICS;ALICE\_ROOT=/cvmfs/alice.cern.ch/el7-x86\_64/Packages/AliRoot/v5 -09-59q\_02-1 ; export ALICE\_ROOT; ALICE\_TARGET=linuxx8664gcc ; export ALICE\_TARGET ;ALICE\_TARGET\_EXT=linuxx8664gcc ;export ALICE\_TARGET\_EXT;ALIPHYSICS\_RELEASE=vAN -20231029\_02-1 ; export ALIPHYSICS\_RELEASE; ALIPHYSICS\_VERSION=vAN-20231029\_02-1 ; export ALIPHYSICS\_VERSION; ALIROOT\_RELEASE=v5-09-59q\_02-1 ; export ALIROOT\_RELEA SE;ALIROOT\_VERSION=v5-09-59q\_02-1 ;export ALIROOT\_VERSION;BASEDIR=/cvmfs/alice.  $\overline{\mathbf{r}}$  .  $\overline{\mathbf{r}}$ 

vgm/v5-0-61:/cvmfs/alice.cern.ch/el7-x86\_64/Modules/modulefiles/GEANT4\_VMC/v6-1 -p8-6:/cvmfs/alice.cern.ch/el7-x86\_64/Modules/modulefiles/Vc/1.4.1-105:/cvmfs/a lice.cern.ch/el7-x86\_64/Modules/modulefiles/xjalienfs/1.5.2-7:/cvmfs/alice.cern .ch/el7-x86\_64/Modules/modulefiles/JAliEn-R00T/0.7.1-21:/cvmfs/alice.cern.ch/el 7-x86\_64/Modules/modulefiles/AliRoot/v5-09-59q\_02-1:/cvmfs/alice.cern.ch/el7-x8 6\_64/Modules/modulefiles/RooUnfold/V02-00-01-alice5-134:/cvmfs/alice.cern.ch/el 7-x86\_64/Modules/modulefiles/treelite/8498081-30:/cvmfs/alice.cern.ch/el7-x86\_6 4/Modules/modulefiles/KFParticle/v1.1-5-37:/cvmfs/alice.cern.ch/el7-x86\_64/Modu les/modulefiles/jemalloc/v5.1.0-2:/cvmfs/alice.cern.ch/el7-x86\_64/Modules/modul efiles/AliPhysics/vAN-20231029\_02-1 ;export \_LMFILES\_;[gsdc23a01@alice-kisti-hp

![](_page_22_Picture_13.jpeg)

![](_page_23_Picture_61.jpeg)

### ❖ **6th. VOBOX**

![](_page_23_Picture_15.jpeg)

## **4. The Project Configuration**

![](_page_23_Picture_17.jpeg)

- VOBOX is a system to support ALICE VO services.
- Before configuring VOBOX, we set port and source rules in firewalld for CERN.

### **[ Network setting guide ]**

### **Network**

The following network connectivity is expected for the VO-Box services:

![](_page_23_Picture_62.jpeg)

In the future, these extra services may be needed:

![](_page_23_Picture_63.jpeg)

![](_page_24_Picture_9.jpeg)

### ❖ **6th. VOBOX**

## **4. The Project Configuration**

![](_page_24_Picture_20.jpeg)

![](_page_24_Picture_21.jpeg)

- After installing wlcg-vobox, we configure site-info.def, users.conf, groups.conf.
	- site-info.def the main configuration file written YAIM
	-
	-

◦ users.conf - a file defining the users to be created on the service nodes that need them

◦ groups.conf - a file defining the user categories that must be accepted by the grid services provided by a site

### **[ site-info.def ]**

![](_page_24_Figure_7.jpeg)

### **[ groups.conf ]**

```
[root@alice-kisti-hpc ~]# cat /opt/glite/yaim/etc/groups.conf
"/alice/ROLE=lcgadmin":::sgm:
"/alice/ROLE=production":::prd:
'/alice/ROLE=pilot":::pilot:
"/\alphalice"::::
```
![](_page_24_Picture_18.jpeg)

**[ users.conf ]**

```
[root@alice-kisti-hpc ~]# tail /opt/glite/yaim/etc/users.conf
14320: ali1_120:14200: alicet1: alice::
14321:ali1_121:14200:alicet1:alice::
14322: ali1_122:14200: alicet1: alice::
14323: ali1_123:14200: alicet1: alice::
14324: ali1_124:14200: alicet1: alice::
14325: ali1_125:14200: alicet1: alice::
14326: ali1_126:14200: alicet1: alice::
14327: ali1_127:14200: alicet1: alice::
14328: ali1_128:14200: alicet1: alice::
100018801:gsdc23a01:1000188:in0188:alice:sgm:
```
![](_page_25_Picture_10.jpeg)

• When we execute  $\gamma$ opt/glite/yaim/bin/yaim  $-c$  -s site-info.def -n VOBOX >  $\sim$ /yaim-result.log,

### ❖ **6th. VOBOX**

## **4. The Project Configuration**

![](_page_25_Picture_16.jpeg)

- the grid-mapfile is generated by the three aforementioned files.
	- For the HPC security, we leave only a few map list related to real access users.

**[ grid-mapfile (new ver.) ]**

[root@alice-kisti-hpc ~]# cat /etc/grid-security/grid-mapfile "/C=KR/0=KISTI/0=KISTI/CN=38191474 Sang Un Ahn" gsdc23a01 "/DC=ch/DC=cern/OU=Organic Units/OU=Users/CN=maarten/CN=410032/CN=Maarten Litmaath" gsdc23a01

![](_page_25_Picture_13.jpeg)

![](_page_25_Picture_14.jpeg)

**[ grid-mapfile (old ver.) ]**

[root@alice-kisti-hpc ~]# cat /etc/grid-security/grid-mapfile.old "/C=BR/O=ANSP/OU=ANSPGrid CA/OU=People/CN=Christian Reckziegel".ali1\_ "/C=BR/O=ANSP/OU=ANSPGrid CA/OU=People/CN=Fabio Padoa" gsdc23a01

"/0=GRID-FR/C=FR/0=CNRS/0U=SUBATECH/CN=Philippe Pillot".ali1\_ '/O=GRID-FR/C=FR/O=CNRS/OU=SUBATECH/CN=Pierrick Le Corre" gsdc23a01 "/0=GermanGrid/OU=GSI/CN=Jens Wiechula" .ali1\_

![](_page_26_Picture_8.jpeg)

### ❖ **(Key point) Stabilization of Project Environment for Real ALICE Grid job processing**

![](_page_26_Picture_10.jpeg)

![](_page_26_Picture_11.jpeg)

## **5. Future Plans**

### ❏ **Registering VOBOX nodes with CERN**

### ❏ **ALICE Grid job submission Test**

### ❏ **Next topic discussion through contact with ALICE computing**

![](_page_26_Picture_5.jpeg)

데이터 컴퓨팅 연구실 Data Computing Laboratory

## 그 스스 레이터컴퓨팅연구실

# **Thank you!**

![](_page_27_Picture_2.jpeg)

Department of Computer Science, **Chungbuk National University** 

### **Hyeon-Jin Yu**

*[hyeonjin.yu@cern.ch](mailto:hyeonjin.yu@cern.ch)*

![](_page_27_Picture_6.jpeg)